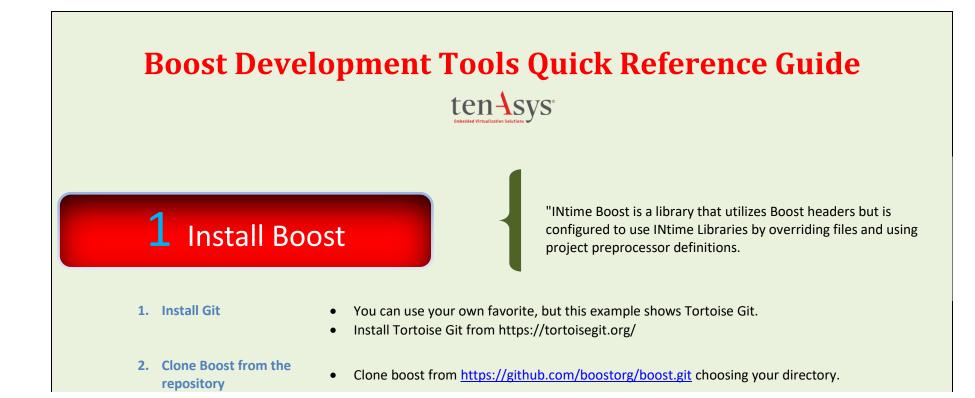

| 😅 Git clone | e - TortoiseGit                                 |
|-------------|-------------------------------------------------|
| Clone Exis  | ting Repository                                 |
| URL:        | thtps://github.com/boostorg/boost.git           |
| Director    | y: C:\boost [or put your selection here] Browse |
| Dept        | th 1 Recursive Clone into Bare Repo No Checkout |
| Bran        | ch Origin Name                                  |
| E Load      | Putty Key 📃 🐨                                   |
|             | Repository<br>1 SVN Repository                  |
|             | Trunk: trunk Tags: tags Branch: branches        |
|             | From: 0 Username:                               |
|             | OK Cancel Help                                  |
|             |                                                 |

### 2 Boost Submodules

Update Using Git Select: TortoiseGit Switch/Checkout

Please see Boost\_release\_notes.txt (located in the INtime\help directory) for the boost submodule version to download.

Then add the Commit Version to the Commit Field Then Overwrite Tree Changes.

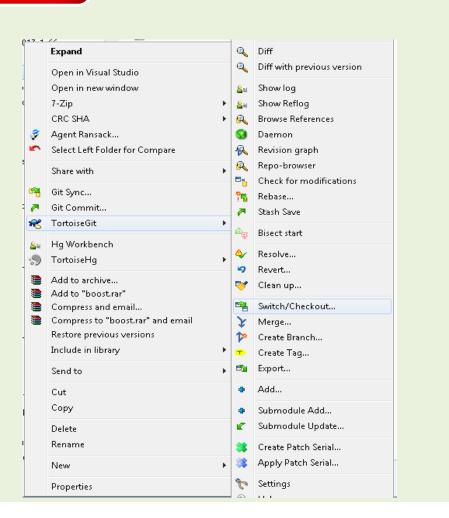

Cloning the project doesn't get the source from boost, we must update the submodules. Right click on the download directory and select the following.

|                                     | 📽 C:\git\boost_172 - Swite                                                                                   | ch/Checkout - TortoiseGit                             | ×    |
|-------------------------------------|----------------------------------------------------------------------------------------------------|-------------------------------------------------------|------|
|                                     |                                                                                                    | oost-0.7.0<br>b0c5d768d645ded8f6a01ea4cf5a3ac0233df0a | ×    |
| Then click on<br>Update Submodules. | Option<br>Create <u>N</u> ew Branch<br>Overwrite working t<br>T <u>r</u> ack<br><u>O</u> verride branch if e | tree changes ( <u>f</u> orce) <u>M</u> erge           |      |
|                                     |                                                                                                    | OK Cancel                                             | Help |

| C:\boost_install\boost - Git Command Progress - TortoiseGit                                                                                                    |  |
|----------------------------------------------------------------------------------------------------|--|
| git.exe checkout -f 2b4cb97cd0e5cfd794cl3adf4522cafa6168f5f2<br>HEAD is now at 2b4cb97cd Update poly_collection from master<br>Success (3057 ms @ 10/26/2018 4:56:39 PM) |  |
| Update Submodules  Close Abort                                                                                                    |  |

| Strike                                                                                                    |
|----------------------------------------------------------------------------------------------------|
|                                                                                                    |
| Submodule path 'libs/array': checked out<br>'8f3aea2200fa45ed4c1829b3d3148432867dda87'<br>git.exe submodule updateinitrecursiveforce<br>"libs/asio" |
| 🕼 C:\INTime\Components\boostlib\git\modularized_boost - Submodule Upda                                                                              |
| Path: tools/bcp<br>tools/boostbook<br>tools/boostdep<br>tools/build<br>tools/check_build<br>tools/inspect<br>tools/litre                            |
| Submodule Update Options                                                                                                    |
| ✓ Initialize submodules (init)                                                                                                    |
| Recursive     Merge                                                                                                    |
| Force     Rebase       Remote tracking branch     Rebase                                                                                            |
| Select/deselect all OK Cancel Help                                                                                                    |
|                                                                                                    |

### 3 Install Intime's Boost SDK

As of intime7.0, the boost SDK is available via the download page for each release of INtime. For example boost172sdk-24050-1.zip corresponds to Intime version 24050-1. Boost167sdk is phased out as of Intime 7. a. Work around for missing application wizard after installing

boost.

| Recent project templates           |        | All languages   All platforms  All project types |
|------------------------------------|--------|--------------------------------------------------|
| Application Wizard                 |        | Create an INtime Boost Application Skeleton.     |
| Boost Application Wizard           |        |                                                  |
| S Python Application               | Python | Not finding what you're looking for?             |
| 휇 Dynamic-Link Library (DLL)       | C++    | Install more tools and features                  |
| 😼 Static Library Wizard            |        |                                                  |
| CLR Empty Project (.NET)           | C++    |                                                  |
| CLR Empty Project (.NET Framework) | C++    |                                                  |
| Console Application                | C#     |                                                  |
|                                    |        |                                                  |
|                                    |        |                                                  |
|                                    |        |                                                  |
|                                    |        |                                                  |
|                                    |        |                                                  |
|                                    |        |                                                  |
|                                    |        | Back                                             |

 $\times$ 

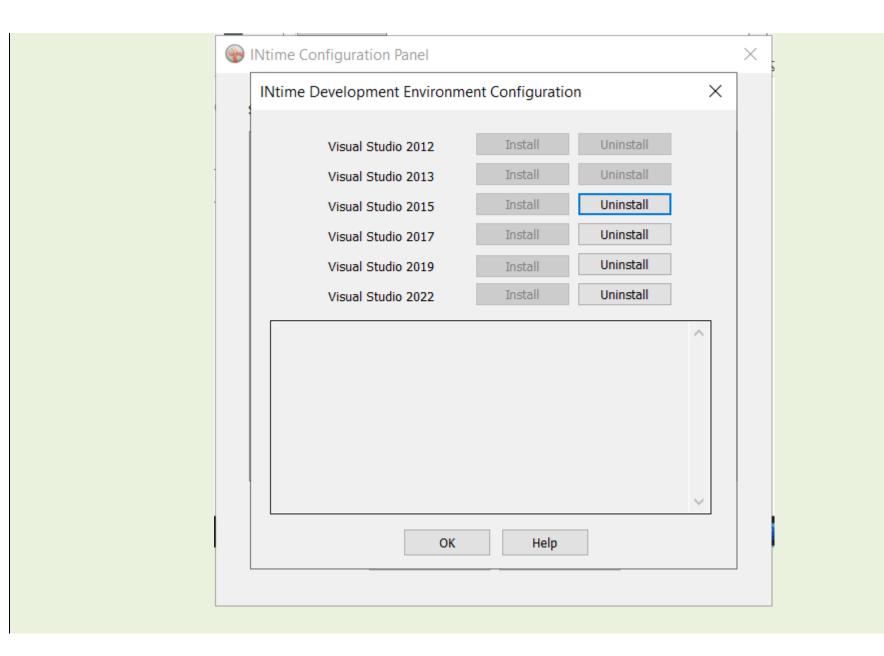

## 4 Set Up Project

Since the boost project is vast, it is recommended that INtime boost projects use the Property Manager in Visual Studio with project property sheets. These property sheets provide project property definitions (PRPD) for include directories, linker library directories, and linker input dependencies.

### b. Decide how

you want to configure your project.

In Visual Studio, and INtime, you can create a boost application. The following shows for an empty project.

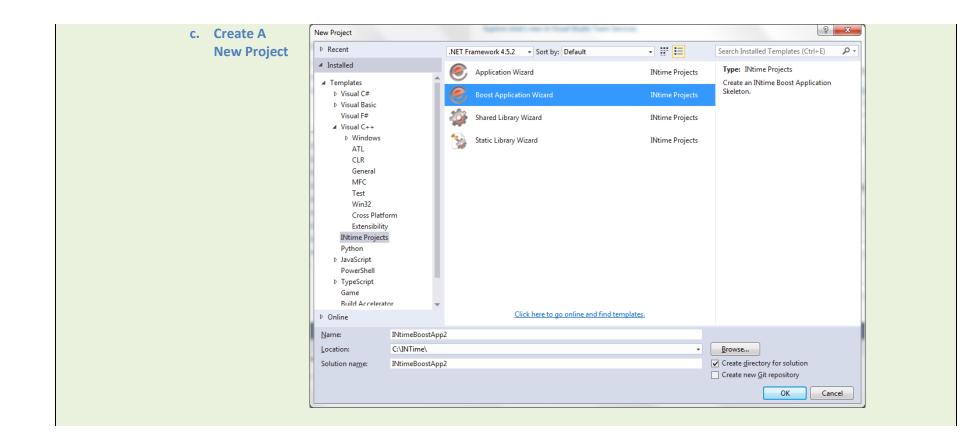

| d. If developing<br>projects for | - • × Configure your new project                            |
|----------------------------------|-------------------------------------------------------------|
| testing                          | Boost Application Wizard                                    |
| please                           | Project name                                                |
| uncheck                          | INtimeBoostApp4                                             |
| place                            | Location                                                    |
| solution and                     | C\Users\SSemon\source\repos                                 |
| project in                       | Solution name 🚺                                             |
| same                             | INtimeBoostApp4                                             |
| directory.                       | Make sure this is                                           |
| The tests require files which    | unchecked if running the supplied boost tests and examples. |
| are read from dynamically,       |                                                             |
| Installation_Paths.txt is        |                                                             |
| located in the support_folder    |                                                             |
| located in the solution          |                                                             |
| directory. The checkbox          |                                                             |
| needs to be unchecked for        |                                                             |
| this file to be found during     | Back Create                                                 |
| runtime.                         | Toux Trans                                                  |

| e. Empty<br>Project | INtime Application Wizard - INtimeBoostApp2                                       | 8 ×  |
|---------------------|-----------------------------------------------------------------------------------|------|
|                     | What kind of INtime/Boost application do you want to create?                      |      |
|                     | <ul> <li>An empty project</li> </ul>                                              |      |
|                     | O A "Hello World" application                                                     |      |
|                     | O A <u>f</u> ull-featured application                                             |      |
|                     | <u>G</u> enerate Intime C++ source (using INtime (rtpp) classes where applicable) | )    |
|                     |                                                                                   |      |
|                     | <u>QK</u> <u>Cancel</u>                                                           | Help |

| f. Boost Wizard | The wizard sets the property manager, and project property definitions (PRPD) for you.<br>You may select if you want to configure boost examples or boost tests. |   |
|-----------------|----------------------------------------------------------------------------------------------------|---|
|                 | INtime Application Wizard - INtimeBoostApp2                                                                                                    | Л |
|                 | ten sys<br>Real-time Virtualization Experts                                                                                                    |   |
|                 | Please see the IntimeBoostQuickRefGuide.docx for reference.                                                                                                    |   |
|                 | This will be included within your project.                                                                                                    |   |
|                 | mis will be included within your project.                                                                                                    |   |
|                 |                                                                                                    |   |
|                 | Configure INTime BOOST tests                                                                                                    | 1 |
|                 | Configure INTime BOOST examples                                                                                                    | 1 |
|                 |                                                                                                    | l |
|                 |                                                                                                    |   |
|                 |                                                                                                    |   |
|                 | <u>O</u> K <u>C</u> ancel <u>H</u> elp                                                                                                    |   |

## **5** Property Sheets

Since the boost project is vast, we use property sheets to configure the PRPD (project property definitions).

| a. Property Sheets                                       | The boost wizard adds the following property sheets to the project. (PRPD)<br>project <b>property</b> definitions.<br><b>boostlib.props</b> – (PRPD) used to build the cpp11 - vs2015 project.<br><b>boost17.props</b> – (PRPD) used to build the cpp17 - vs2017 project.<br><b>Boost20.props</b> – (PRPD) used to build the cpp20 - vs2019 project or vs2022<br>project.<br><b>boostlibtest.props</b> – This sheet sets the (PRPD) for the test directories of INtime<br>boost.<br><b>boostlibExample.props</b> – This sheet sets the (PRPD) for the example directories<br>of Intime.<br><b>Note:</b> INtimeInstallDirectory is usually at C:\Program Files (x86)\INtime, and<br>vstudioVersion for visual studio 2015 is vstudio140<br>Verify that steps 6 and 7 are what you expect and make changes when |  |
|----------------------------------------------------------|----------------------------------------------------------------------------------------------------|--|
| b. How to manually update the Property<br>Manager Config | necessary.<br>Within Visual Studio, click the View tab. In the Other Windows group, click<br>Property Manager. In the property manager window right click on your project<br>and click on Add Existing Property Sheet button. Select the boost[].props file<br>from INtimeInstallDirectory\INtime\vstudioVersion\wizards\boostprojects.                                                                                                    |  |

| C. | How to change include paths. | In C++ General group modify the Additional Include Directories:<br>Note since boost overrides everything else, it's important to have<br>\$(boost_lib_include_paths) as the first entry, so that it takes<br>precedence. Otherwise overrides could be missed and may result in compile<br>errors. The developer may have to add additional include directories for their<br>project. In this case it is recommended to add them at the tail of the string.<br>This is represented as \$(other); below. |
|----|------------------------------|----------------------------------------------------------------------------------------------------|
|    |                              | <pre>Generic Boost:<br/>\$(boost_lib_include_paths);\$(other);%(AdditionalIncludeDirectories)<br/>For Boost Tests:<br/>\$(boost_lib_include_paths);\$(other);<br/>(boost_test_include_directories); %(AdditionalIncludeDirectories)<br/>For Boost Examples:<br/>\$(boost_lib_include_paths);\$(other);<br/>\$(boost_example_include_directories);<br/>%(AdditionalIncludeDirectories)</pre>                                                                                                    |

| d. | How to change<br>preprocessor definitions<br>and macros. | In <b>C++ General</b> group modify the <b>Preprocessor Definitions</b> , you will at least want to have:<br>For Cpp11/Vs2015:<br>INTIME_BOOST;_INTIME_CPP11;_INTIME_USE_IOCP;<br>INTIME_PTHREAD;_WIN32;_WIN32_WINNT=0x0501;_HAS_NAMESPACE;<br>USRDLL;_USE_64BIT_TIME_T;INTIME_TEST_TOOLS;<br>_BOOST_GIL_NO_TIFF_LIB;BOOST_GIL_NO_PNG_LIB;<br>BOOST_THREAD_USES_CHRONO;<br>BOOST_THREAD_THROW_IF_PRECONDITION_NOT_SATISFIED;<br>BOOST_USE_OWN_EXCEPTIONS;\$(wolfssl_macros);%(PreprocessorDefinitions)          |
|----|----------------------------------------------------------|----------------------------------------------------------------------------------------------------|
|    |                                                          | For Cpp17/Vs2017:<br>INTIME_BOOST;_INTIME_CPP17;_INTIME_USE_IOCP;<br>INTIME_PTHREAD;_WIN32;_WIN32_WINNT=0x0501;_HAS_NAMESPACE;<br>_USRDLL;_USE_64BIT_TIME_T;INTIME_TEST_TOOLS;<br>BOOST_GIL_NO_TIFF_LIB;BOOST_GIL_NO_PNG_LIB; BOOST_THREAD_USES_CHRONO;<br>BOOST_THREAD_THROW_IF_PRECONDITION_NOT_SATISFIED;<br>BOOST_USE_OWN_EXCEPTIONS;<br>SILENCE_ALL_CXX17_DEPRECATION_WARNINGS;<br>_SILENCE_BOGUS_WARNINGS;BYPASS_ITERATOR_DEBUG_LEVEL_2;<br>\$(wolfssl_macros);%(PreprocessorDefinitions)                |
|    |                                                          | For Cpp20/Vs2020, or Cpp20/Vs2022:<br>INTIME_BOOST;_INTIME_CPP20;_INTIME_USE_IOCP;<br>INTIME_PTHREAD;WIN32;_WIN32_WINNT=0x0501;_HAS_NAMESPACE;<br>_USRDLL;_USE_64BIT_TIME_T;INTIME_TEST_TOOLS;<br>BOOST_GIL_NO_TIFF_LIB;BOOST_GIL_NO_PNG_LIB; BOOST_THREAD_USES_CHRONO;<br>BOOST_THREAD_THROW_IF_PRECONDITION_NOT_SATISFIED;<br>BOOST_USE_OWN_EXCEPTIONS;<br>SILENCE_ALL_CXX17_DEPRECATION_WARNINGS;<br>SILENCE_BOGUS_WARNINGS;BYPASS_ITERATOR_DEBUG_LEVEL_2;<br>\$(wolfssl_macros);%(PreprocessorDefinitions) |

| е. | Macros to<br>disable<br>warnings. | Since boost has many uninitialized variables, and some deprecated items that the developer may still want<br>the use. A few macros are added to disable some of these warnings.<br>SILENCE_ALL_CXX17_DEPRECATION_WARNINGS and _SILENCE_BOGUS_WARNINGS;<br><boost config.hpp=""> has the _SILENCE_BOGUS_WARNINGS and disables the following warnings:<br/>#pragma warning( disable : 4018 ) // '&lt;': signed/unsigned mismatch<br/>#pragma warning( disable : 4100 ) // 'variable_name': unreferenced formal parameter<br/>#pragma warning( disable : 4159 ) // 'variable name': local variable is initialized but not referenced<br/>#pragma warning( disable : 4456 ) // declaration of 'variable name' hides previous local declaration<br/>#pragma warning( disable : 4458 ) // declaration of 'variable name' hides global declaration<br/>#pragma warning( disable : 4459 ) // declaration of 'variable name' hides global declaration<br/>#pragma warning( disable : 4459 ) // declaration of 'variable name' hides global declaration<br/>#pragma warning( disable : 4400 ) // 'variable name': decorated name length exceeded, name was truncated<br/>#pragma warning( disable : 4702 ) // unreachable code<br/>#pragma warning( disable : 4706 ) // assignment within conditional expression<br/>#pragma warning( disable : 4709 ) // comma operator within arr index expression<br/>#pragma warning( disable : 4714 ) // marked asforceinline not inlined<br/>#pragma warning( disable : 4718 ) // recursive call has no side effects, deleting<br/>#pragma warning( disable : 4800 ) // unsigned int': forcing value to bool 'true' or 'false' (performance<br/>warning)<br/>#pragma warning( disable : 4826) // teturn type of 'main' should be 'int' instead of 'void'<br/>#pragma warning( disable : 4700 ) // uninitialized local'variable name' used<br/>#pragma warning( disable : 4700 ) // uninitialized local'variable name' used<br/>#pragma warning( disable : 4700 ) // uninitialized local'variable name' used</boost> |
|----|-----------------------------------|----------------------------------------------------------------------------------------------------|

| f. | How to change linker properties         | In Linker General group modify the Additional Library Directories, you will at least want to have:    |
|----|-----------------------------------------|----------------------------------------------------------------------------------------------------|
|    |                                         | Generic Boost: C:\INtime\rt\lib; or \$(boost_lib_directories)                                         |
|    |                                         | In Linker Input group modify the Additional Dependencies you will at least                            |
|    |                                         | want to have.                                                                                         |
|    |                                         | Generic Boost: \$(boost_lib_dependencies);                                                            |
|    |                                         | For Boost Tests: \$(boost_test_dependencies);                                                         |
|    |                                         | For Boost Examples: \$(boost_example_dependencies);                                                   |
| g. | Set Project Property Definitions (PRPD) | After the property manager is set up, you may want to update the default                              |
| 0  | within the property sheets.             | settings.                                                                                             |
|    |                                         | boostlib.props / Boost17.props / Boost20.props                                                        |
|    |                                         | Modify your submodule install location within this placeholder.                                       |
|    |                                         | <pre><!-- Boost's Submodules Download Location--></pre>                                               |
|    |                                         | <pre><boost_submodules_location></boost_submodules_location></pre>                                    |
|    |                                         | Put_boost_submodules_location_here                                                                    |
|    |                                         | <pre><boost location="" submodules=""></boost></pre>                                                  |
|    |                                         | This is the location where you downloaded boost including the \lib,                                   |
|    |                                         | so add the whole path there including the <b>\lib.</b> For example, I                                 |
|    |                                         | <pre>used: c:\git\boost\libs.</pre>                                                                   |
|    |                                         | If necessary, modify the INtime header locations for the INtime                                       |
|    |                                         | <pre>boost here. <boost_mod_root_location>\$(INtime)\rt\include\boost</boost_mod_root_location></pre> |
|    |                                         | _location>                                                                                            |
|    |                                         | boostlib.props / cpp11/ vs2015                                                                        |
|    |                                         | If necessary, modify the INtime header locations here.                                                |
|    |                                         | <intime_include></intime_include>                                                                     |
|    |                                         | <pre>\$(INtime)\rt\include\cpp11;</pre>                                                               |
|    |                                         | <pre>\$(wolfssl_location);</pre>                                                                      |
|    |                                         | <pre>\$(zlib_location);</pre>                                                                         |
|    |                                         | <pre>\$(pthreads_root);</pre>                                                                         |
|    |                                         | <pre>\$(INtime)\rt\include\network7;</pre>                                                            |
|    |                                         | <pre>\$(INtime)\rt\include\network7\sys; f(TNtime)\rt\include\network7\sys;</pre>                     |
|    |                                         | <pre>\$(INtime)\rt\include; (INtime_include)</pre>                                                    |
|    |                                         | <br>LibJpeg Include Path                                                                              |
|    |                                         | <pre><jpeg_include_path>\$(INtime)\rt\include\jpeglib</jpeg_include_path></pre>                       |
|    |                                         |                                                                                                    |

#### Boost17.props / cpp17/ vs2017

If necessary, modify the INtime header locations here. <INtime\_include> \$(INtime)\rt\include\cpp17; \$(wolfssl\_location); \$(zlib\_location); \$(pthreads\_root); \$(INtime)\rt\include\network7; \$(INtime)\rt\include\network7\sys; \$(INtime)\rt\include; </INtime\_include> <!-- LibJpeg Include Path -->

<jpeg\_include\_path>\$(INtime)\rt\include\jpeglib</jpeg\_include\_path>

#### Boost20.props / cpp20/ vs2019/vs2022

If necessary, modify the INtime header locations here. <INtime\_include> \$(INtime)\rt\include\cpp20; \$(wolfssl\_location); \$(zlib\_location); \$(pthreads\_root); \$(INtime)\rt\include\network7; \$(INtime)\rt\include\network7\sys; \$(INtime)\rt\include; </INtime\_include> <!-- LibJpeg Include Path --> <jpeg\_include\_path>\$(INtime)\rt\include\jpeglib</jpeg\_include\_path>

| h. Setup to use Wolfssl | If the developer would like to use WolfSSI in their project, they first must<br>contact wolf ssl and purchase a license.<br>Thus after doing so they may update the following properties in the<br>Boost[].props file.<br><wolfssl_location><br/>Locations where the wolfssl headers are.<br/></wolfssl_location><br><wolfssl_macros><br/>BOOST_ASIO_USE_WOLFSSL;<br/>WOLFSSL_ASIO;<br/>INTIME_RTOS;<br/>OPENSSL_EXTRA;<br/>OPENSSL_ALL;<br/>WOLFSSL_ALL;<br/>WOLFSSL_ALLOW_SSLV3;<br/></wolfssl_macros><br><wolfssl_lib<br>//the library name.<br/>libwolfssl551.lib<br/></wolfssl_lib<br> |
|-------------------------|----------------------------------------------------------------------------------------------------|
| i. Setup to use Zlib    | If the developer would like to use zlib in their project they should first<br>download the zlib repository from <a href="https://github.com/madler/zlib.git">https://github.com/madler/zlib.git</a> . We<br>provide the library and is available in \$(Intime)\rt\lib.<br>The developer may then update the following properties in the Boost[].props<br>file.<br><zlib_location><br/>Location where the zlib git headers are.<br/></zlib_location><br><zlib_location><br/><zlib_lib><br/>zlibstaticd.lib;<br/></zlib_lib></zlib_location>                                                  |

### 6 Setup Examples

The wizard attempts to setup most of project examples for you automatically, however, there are a few settings that need to be manually configured. Note the examples will be provided as requested.

#### 1. Config

Update the Installation\_Paths.txt file BOOST\_EXAMPLES::C:/boost\_examples to the location you chose to
extract them. This text file is used to allow for the project to run any example from any location. Set
Project Property Definitions (PRPD) within the boostlibExample.props property sheets.
boostlibExample.props: Modify your example location with this placeholder.
<Choose>;
Otherwise>
<!--USER UPDATES HERE-->
<PropertyGroup Label="UserMacros">
<!-- Location where examples were installed -->
<root\_example\_location>'Put where you installed the examples here'</root\_example\_location>

### 7 Setup Tests

The wizard attempts to setup most of project for tests for you automatically, however, there are a few settings that need to be manually configured. Note the tests will be provided as requested.

1. Config
Update the Installation\_Paths.txt file BOOST\_TESTS::C:/boost\_tests to the location you chose to extract
them. This text file is used to allow for the project to run any test from any location. Set Project Property
Definitions (PRPD) within the boostlibtest.props property sheets.
boostlibtest.props: Modify your test location with this placeholder.
<Choose>;
Otherwise>
<!-- USER UPDATES HERE-->
<PropertyGroup Label="UserMacros">
<!-- Location where examples were installed -->
><root\_test\_location>'Put where you installed the tests here'</root\_test\_location>

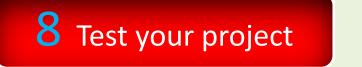

After the setup is complete you may want to test your project. This may just be deciding if the project builds or if you would like to run the examples or the tests.

- 1. Empty Project
- 2. Running Examples
- 3. Running Tests
- Recommend using an empty project. Add a blank .cpp file to the project. Copy one of the examples into the .cpp file. Build the project and run it.
- Copy one of the tests into the .cpp file. Build the project and run it.

# **9** Setup Automation

The wizard Install an automation script to run tests automatically. However, this need to be configured.

| 1. | Edit                   | This file is used to find the path of runtime files used by the tests. In order to use this the solution and |
|----|------------------------|----------------------------------------------------------------------------------------------------|
|    | Installation_Paths.txt | project must be in separate directories.                                                                     |
|    | _                      | BOOST_EXAMPLES::C:/BoostTest/boost_examples, or where you placed the examples.                               |
| 2. | Config                 | BOOST_TESTS::C:/BoostTest/boost_tests, or where you placed the tests.                                        |
|    | comp                   | Edit the following files: (Note: boost17 files have a 17.cmd, boost20 have 20.cmd)                           |
|    |                        | TestOne.cmd, TestOneWNodeReset.cmd, testdir.cmd, testall.cmd                                                 |
|    |                        | TestOne.cmd/TestOneWNodeReset.cmd:                                                                           |
|    |                        | set solutionName='The solution you chose with the wizard.                                                    |
|    |                        | set projectName=the project name you chose with the wizard.                                                  |
|    |                        | set cppFile=the file name that you added to the empty project.                                               |
|    |                        | Edit the testall.cmd by changing the testdir parameter to where the installer placed the files.              |
| 3. |                        | For example, I used: set testdir=C:/boost_tests/                                                             |
|    | Commands               | Open a visual studio command prompt. i.e. Developer Command Prompt for VS2015                                |
|    |                        | Set current directory to your project location. for example, I used:                                         |
|    |                        | cd C:\Users\ssemon\Documents\Visual Studio 2015\Projects\INtimeApp1>                                         |
|    |                        | Set this at the command prompt: call testall.cmd C:\boost_tests >                                            |
|    |                        | C:\INtime\Tests\boostlibtest\all_test_results.txt                                                            |
|    |                        | Where C:\boost tests could be where you installed the examples or tests.                                     |
|    |                        | And C:\INtime\Tests\boostlibtest\all_test_results.txtis an output log file.                                  |
|    |                        |                                                                                                    |
|    |                        | You may also use call testall_custom.cmd, to test a feature.                                                 |
|    |                        | You may test a directory with call testdir.cmd C:\boost_tests\sub_directory >                                |
|    |                        | C:\INtime\Tests\boostlibtest\sub_directory_results.txt.                                                      |